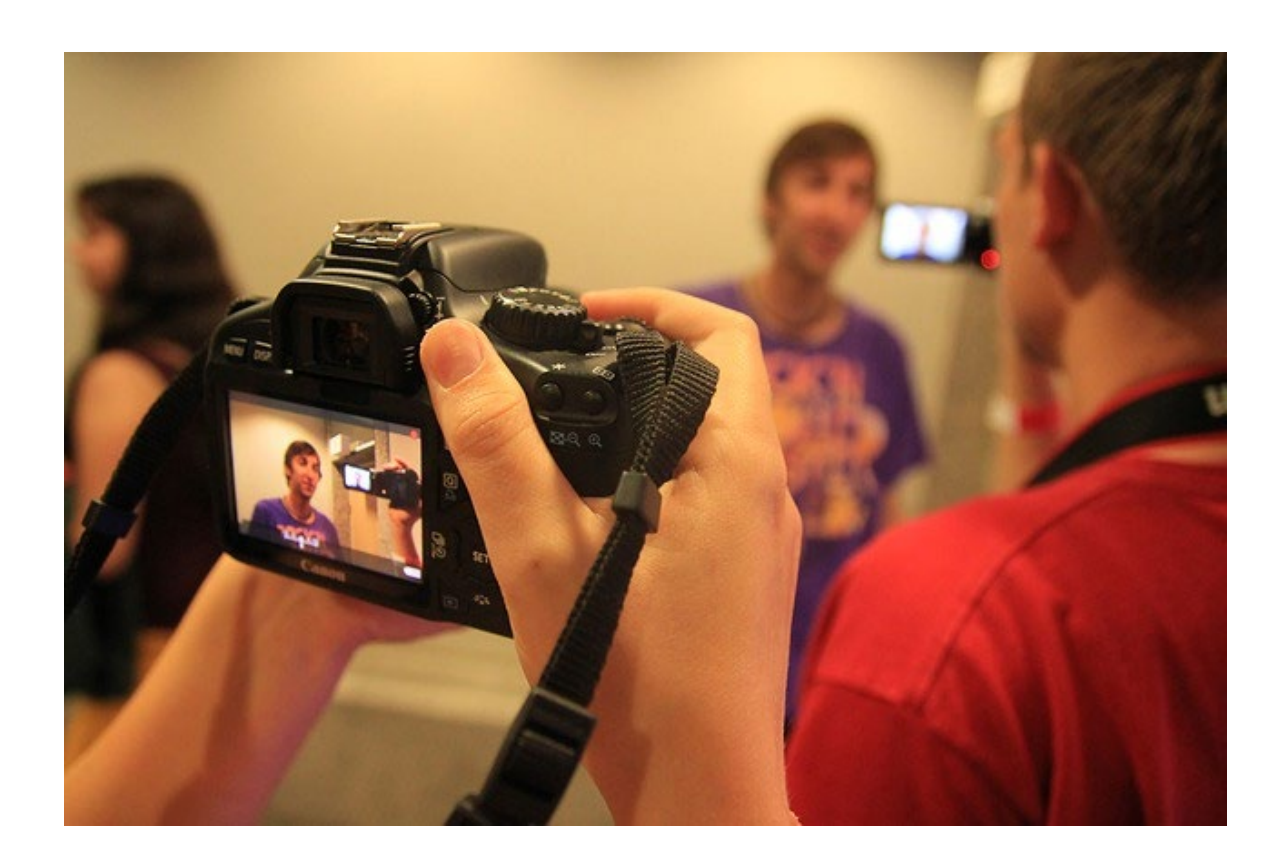

# **YOUTUBE**

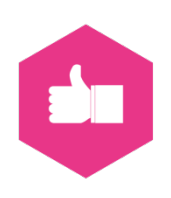

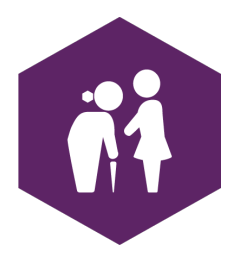

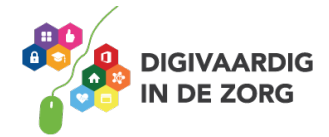

# **YouTube, 's werelds grootste videoplatform**

**Wanneer je met video aan de slag gaat, is YouTube hét platform waar je die video's deelt met de buitenwereld. Er zijn 1 miljard actieve gebruikers en miljarden geplaatste video's. In deze module leer je hoe je YouTube-video's kan bekijken, maar ook hoe je ze kan opslaan en eigen video's kan maken. Want ook in jouw werk liggen waarschijnlijk kansen om met video aan de slag te gaan. Denk bijvoorbeeld maar aan het tonen van oude filmpjes over het Nederland van vroeger.** 

#### **Onderschat het niet**

YouTube is het derde social media platform in ons land. 8.7 miljoen Nederlanders gebruiken YouTube! (bron: Jaarlijks social media onderzoek door Newcom)

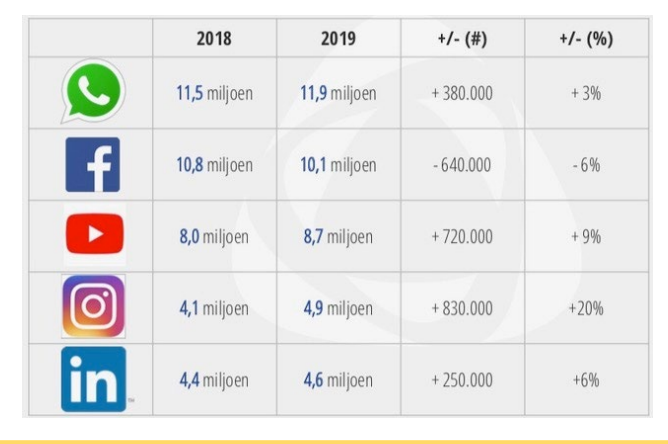

#### **Video is hot.**

Video is een mooie manier om jezelf of je organisatie op een leuke, creatieve manier in beeld te brengen. Je maakt dan een vlog, over wie je bent en wat je mee maakt. Je laat zien waar je zoal mee bezig bent en wat je anderen ervan vinden. Wie weet ontwikkel je met video nieuwe diensten.

*'YouTube wordt door iedereen gebruikt. YouTube is een echt sociaal medium, er is veel interactie. Het Is gericht op 'vind ik leuk', 'vind ik niet leuk' en andere reacties. Wil je 'iedereen' kunnen bereiken met jouw video's, dan is YouTube hiervoor het beste medium. Je kan de video's ook makkelijk 'embedden' op jouw website, zo neemt jouw video geen opslagcapaciteit op de server van jouw website.'* Bron[: www.socialemediaburo.be](http://www.socialemediaburo.be/)

Waar ging de laatste YouTube-video over die jij hebt bekeken?

…………………………………………………………………………………………………………………………………

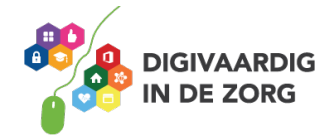

### **Voordelen**

Op internet is het lastig op te vallen met je berichten. De stroom nieuwe berichten gaat maar door en door. Met video maak je de kans veel groter dat mensen je bericht willen zien. In 2 tot 3 seconden beslissen ze dat. Je video zal eerder opvallen als mensen niet hoeven te lezen maar meteen het plaatje zien en begrijpen waar het over gaat. Het kan ook zijn dat je video meteen begint te lopen. Dan heb je dus meteen de aandacht van je kijker.

Het heeft verschillende voordelen om video's te maken en daarna op YouTube te plaatsen en vanaf daar weer te delen op je andere social media kanalen.

- Met een kanaal heb je in feite een eigen televisiezender. Jij plaatst er al je video's en anderen kunnen zich abonneren. Ze kunnen er dan ook makkelijk op reageren.
- Je kan in een instructievideo lastige dingen eenvoudig uitleggen.
- Je krijgt nieuwe volgers op je socialmediakanalen.
- Je spreekt een groter publiek aan.
- Video's kunnen makkelijk gedeeld worden door je volgers.
- Een video laat iets (of iemand) zien zoals het echt is (ook best eng als het over jezelf gaat).
- Wanneer je een video van YouTube op je website zet, is die beter vindbaar voor zoekmachines als Google.

#### **Algoritmes geven video voorrang**

Video's opnemen in je berichten heeft ook als groot voordeel dat de algoritmes aan video's voorrang geven. Dat is de manier waarop socialmediaplatformen berekenen hoe en hoe vaak jouw bericht voor wie te zien moet zijn. Dat betekent dat jouw berichten met een video voor veel meer mensen te zien zullen zijn dan een bericht met alleen maar tekst en een foto.

#### **Hoe maak je een YouTube-account /-kanaal aan?**

*'Op een YouTube-kanaal kunnen mensen zich abonneren. Ze krijgen dan als volgers automatisch een bericht als jij een nieuwe video online zet. Bovendien ordent een YouTube-kanaal jouw video's en geeft het kijkers een mooi overzicht.'*

Bron: [www.socialemediaburo.be](http://www.socialemediaburo.be/)

#### **Instellingen**

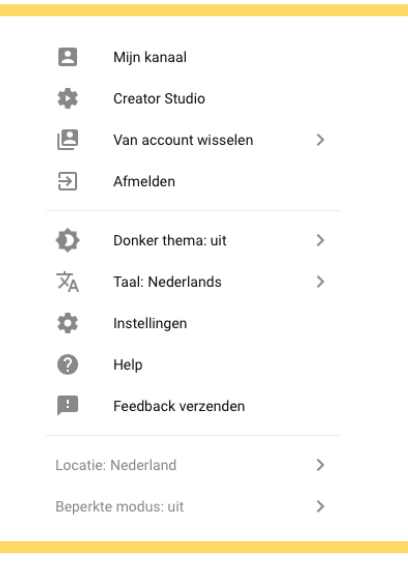

Log in met je Google-account dat je ook voor Gmail gebruikt. 'Huh, met Gmail? Hoezo?' Hoe dat zit, lees je verderop.

(het wordt ook in het volgende filmpje verteld)

Je kan na het inloggen op twee manieren naar 'instellingen' toe:

1. Via het fotootje in de rechterbovenhoek. Je ziet dan het uitklapmenu hier links verschijnen en klikt op 'instellingen.'

2. Aan de linkerkant van je scherm. Ook daar staat het plaatje van een klein tandrad en 'instellingen' en kan je naar dezelfde instellingen-pagina gaan die je hierna ziet.

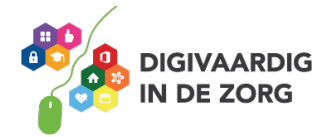

Probeer het '*Donker thema*' eens uit. Je schermachtergrond wordt dan zwart. Misschien vind je dat veel mooier of prettiger?

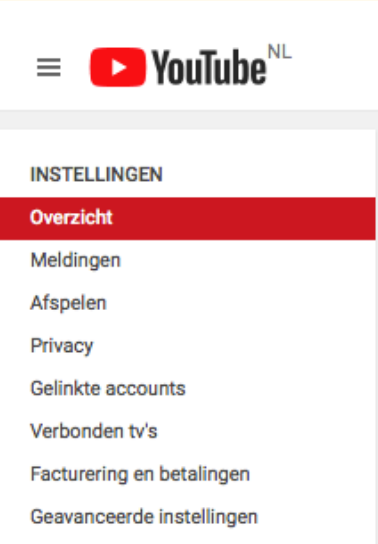

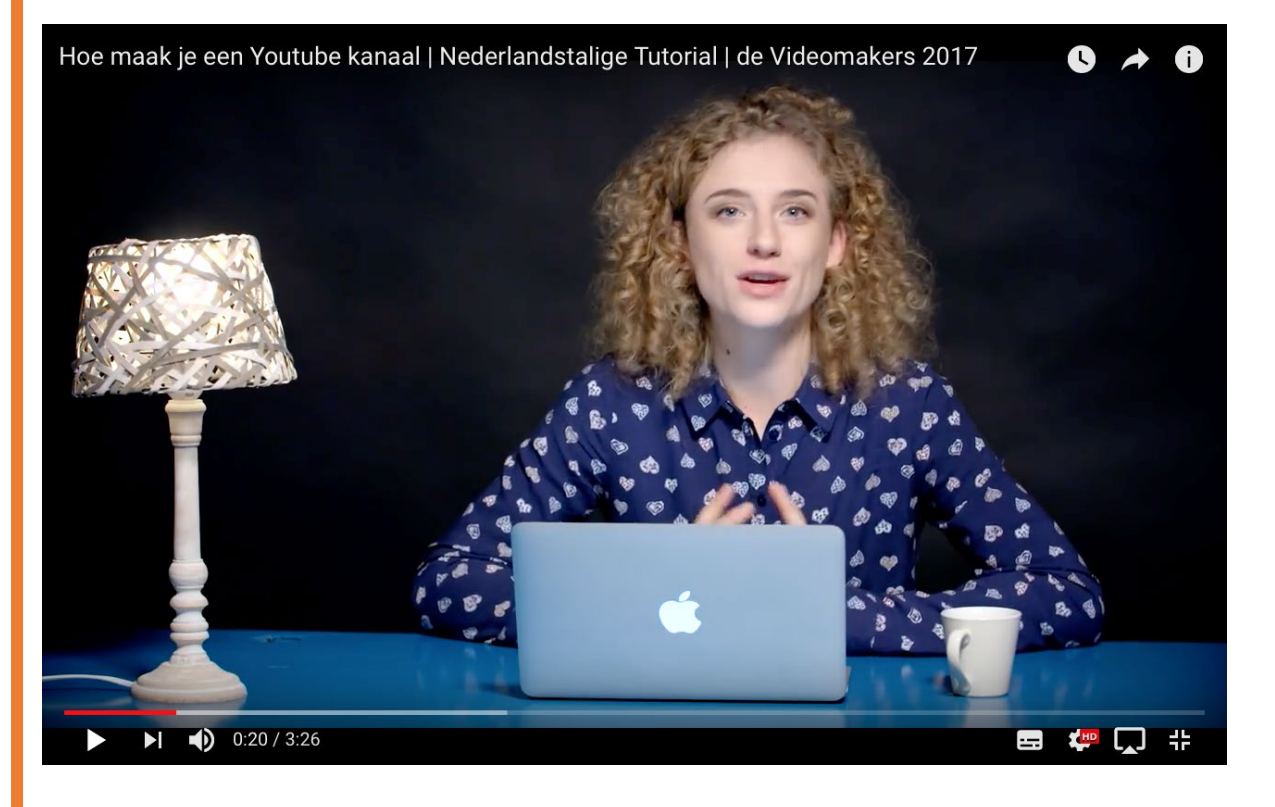

Bekijk in deze video hoe je zelf een YouTube-kanaal aanmaakt met een nieuw Gmail-account. Als je er al een hebt, kan je dat ook gebruiken. Tik op de foto of hier https://youtu.be/ yKPNKFfuF4 Of zoek op YouTube naar 'Hoe maak je een YouTube-kanaal' van de Videomakers.

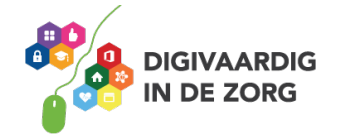

#### **Video's zoeken**

We zullen het maar snel verklappen. YouTube is eigendom van Google. Het is na Google ook de op één na grootste zoekmachine. Misschien weet je dat niet, maar YouTube is daardoor dus ook heel erg goed te gebruiken als zoekmachine. Van werkelijk alles maken mensen filmpjes.

Bijvoorbeeld: weet je niet wat er stuk is aan je magnetron? In ['Microwave magnetron walkthrough replacement Parts 1'](https://youtu.be/pp7nrtNGKHY) zie je hoe een Amerikaan een magnetron uit elkaar trekt, vertelt wat ieder onderdeel doet en hoe je dat kan repareren. Je bestelt het onderdeel online en hup, je hebt je magnetron zelf gerepareerd!

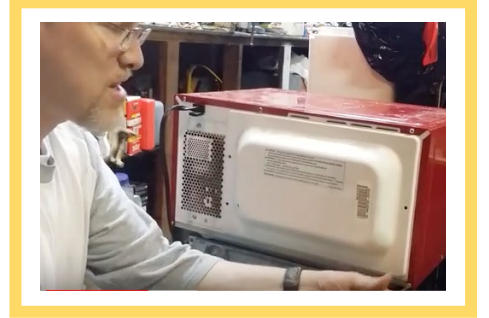

Begin je zoekopdracht binnen YouTube eens met 'Hoe …' en er gaat een wereld voor je open.

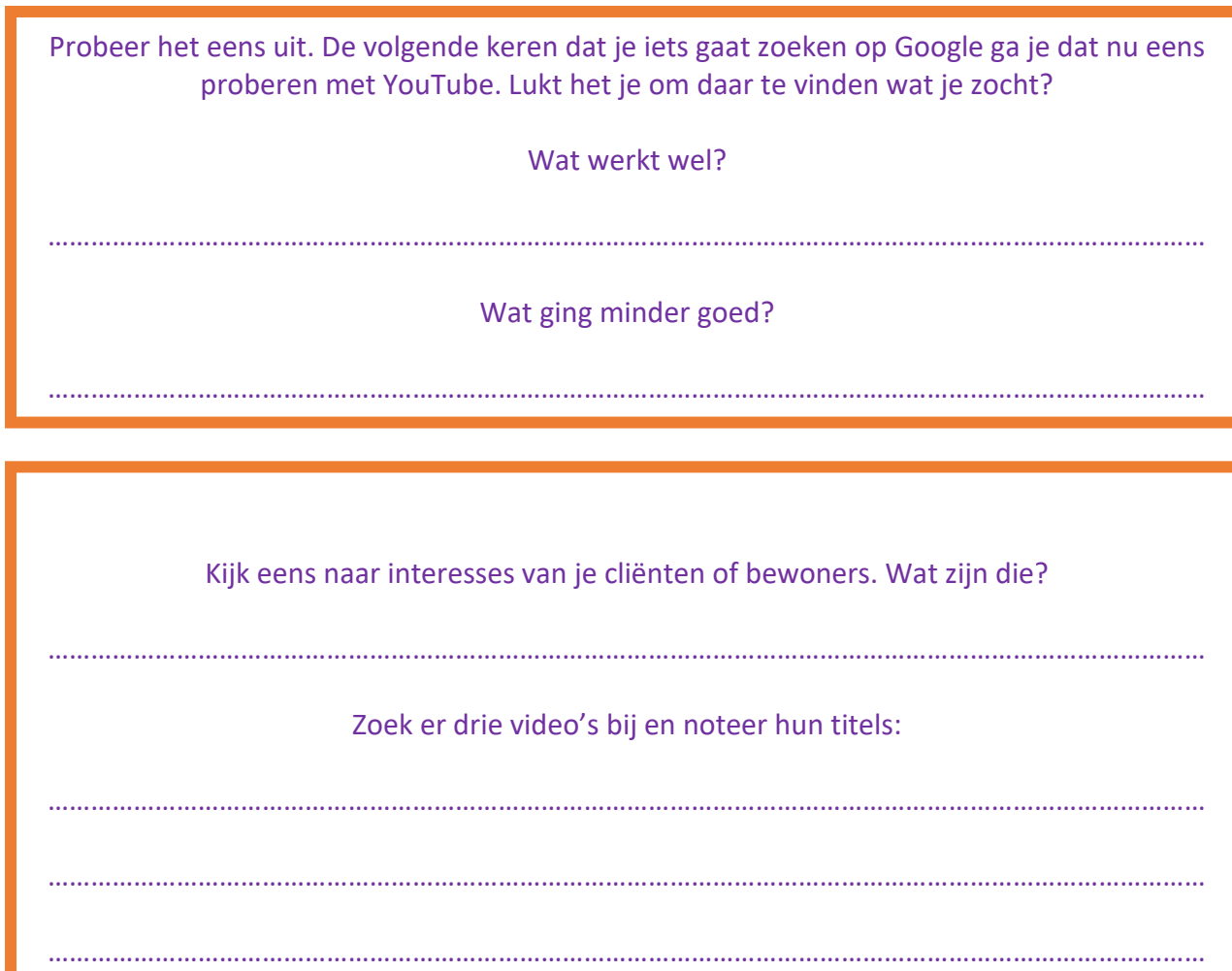

Bekijk ze samen met je cliënten of bewoners. Wat vonden ze er van?

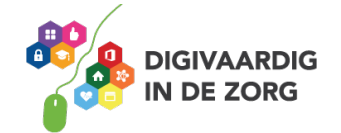

### **Zelf video's maken? Gebruik een app.**

Om YouTube te gebruiken kan je meer dan alleen video's bekijken. Het heeft pas echt een meerwaarde wanneer jij zelf video's maakt en plaatst.

*'Wanneer je een video gaat maken zijn er een paar puntjes van aandacht:*

- *Houd een video kort.*
- *Vertel meteen aan het begin de clou.*
- *Houd het simpel.*
- *Houd je smartphone horizontaal (meest gemaakte fout, zie hieronder waarom).*
- *Let op een goede belichting.*
- *Niet in de camera kijken, maar er net naast.*

*Een basisregel als je begint te filmen met een smartphone: houd je camera/smartphone horizontaal! Waarom? Als je horizontaal filmt dan wordt je scherm volledig door het beeld ingenomen en krijg je ook een volledig schermvullend beeld. Wanneer je verticaal filmt, is dit niet het geval. Je krijgt 2 zwarte balken te zien. Dit oogt niet mooi en niet professioneel.'* Bron[: www.socialemediaburo.be](http://www.socialemediaburo.be/)

Met apps voor onze slimme telefoons en tablets maak je snel professioneel ogende video's. Het monteren, de muziek, een voice-over, een titel en een aftiteling. Het kan allemaal eenvoudig met je smartphone.

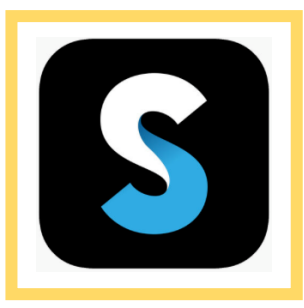

Bijvoorbeeld met de bekende en gratis apps [Splice](http://spliceapp.com/) (voor iPhone) en het broertje [Quik](https://quik.gopro.com/nl/) (voor Androïd), beide van Go Pro.

Vergelijkbaar met deze twee, met wat meer voorgebakken thema's (waarmee je binnen Instagram je foto's mooier kunt maken) i[s Spark,](https://spark.adobe.com/) van Adobe.

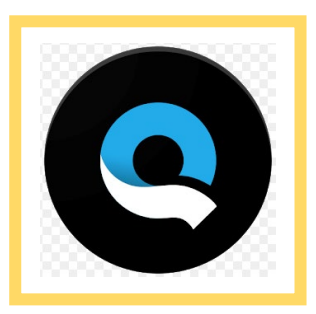

Haal je foto's en video's op uit de fotobibliotheek van je smartphone, zet ze in een volgorde, voegt teksten toe en kiest er muziek en een thema bij. En klaar is je video. Die je vervolgens kan bewaren en uploaden naar de socialmediaplatformen die je gebruikt.

Delen vanuit deze apps op social media is mogelijk. Maar Facebook, Instagram en LinkedIn laten je video aan meer volgers zien wanneer je die rechtstreeks vanaf je fotobibliotheek op je telefoon uploadt naar hun eigen omgeving. Ze vinden het vervelend dat je verwijst naar een ander platform. Zorg dus dat je, na het bewerken in deze apps, je mooie nieuwe video op je telefoon opslaat. Deel vanaf daar je video op de diverse socialmediaplatformen.

#### **De app van YouTube**

YouTube heeft natuurlijk zelf ook een app! Het grote voordeel: je bent meteen binnen de YouTubeomgeving. En je kan er live mee uitzenden binnen YouTube!

Op de app log je in met je Gmail-account en ga je makkelijk aan de slag.

Alleen kan je met deze app weer minder leuke dingen met je video's doen. Dus mooier maken met filters en modieuze tekstopmaak zit er niet in. YouTube zelf richt zich nu meer op het optimaliseren van de techniek voor je video. Ook fijn.

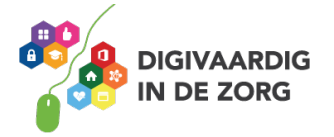

Installeer de gratis app van YouTube op je smartphone. Let wel op dat je de goede kiest. Er zijn er veel die er erg op lijken.

> Kijk daarom altijd even in de beschrijving voor je downloadt. Je moet die van Google LLC hebben, versie 14.08 of hoger.

Of het iets voor je is, filmen met je smartphone, daar kom je alleen maar achter wanneer je het probeert. Hier geldt wel dat alle begin moeilijk is. De apps kunnen er gelukkig voor zorgen dat je eerste video's snel leuk en redelijk professioneel ogen.

- 1. Installeer Splice of Quik op je smartphone.
- 2. Geef toegang tot je fotobibliotheek en eventueel microfoon
- om vanuit de app te kunnen filmen.
- 3. Selecteer vijf foto's of video's die qua thema bij elkaar passen en maak daarmee je eerste filmpje.
- 4. Zet er muziek onder.
- 5. Probeer overgangen uit tussen foto's.
- 6. Laat je maaksel zien aan mensen in je omgeving,
- bijvoorbeeld door te delen op social media. Hoe zijn de reacties?

#### **Zelf video's maken met de eigen app van YouTube**

Aan de slag met de app van YouTube! Via het silhouet van een videocamera, boven in je scherm, kan je ermee filmen. Geef de app toegang tot je foto's, camera en microfoon. Je ziet de volgende mogelijkheden:

1. 'Opnemen', een nieuwe video maken. Tik erop en een rode knop verschijnt. Bovenin zie je een timer. Tik op de knop en je filmt. Tik er weer op en het filmen stopt. Je kan dan bewerken en inkorten en via 'volgende' ga je naar de voorlaatste pagina waar je nog wat instellingen meegeeft aan de video voor je deze gaat 'uploaden' op je kanaal.

2. 'Live' gaan, hier en nu een live uitzending beginnen die later opnieuw bekeken kan worden. Geef een titel, stel de zichtbaarheid in (openbaar of verborgen), voeg een locatie toe en tik op 'volgende.'

Via het bekende '1, 2, 3!'maak je voor je video in een heel snel tempo een thumbnail, een kleine foto die bij je opname getoond gaat worden. En de uitzending begint direct! Je kan de beide camera's van je smartphone afwisselend gebruiken door op het fotocamera-plaatje te tikken.

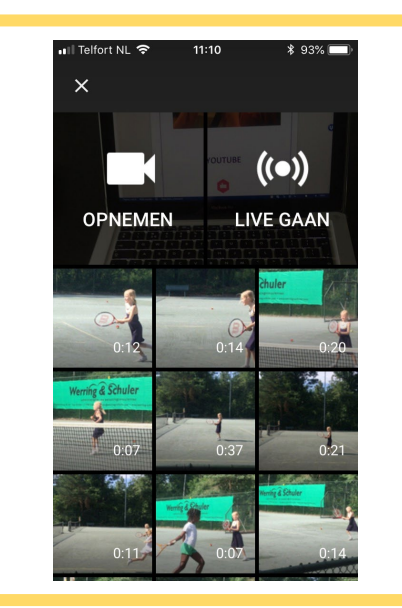

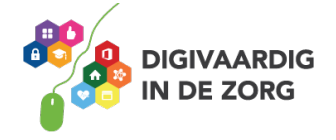

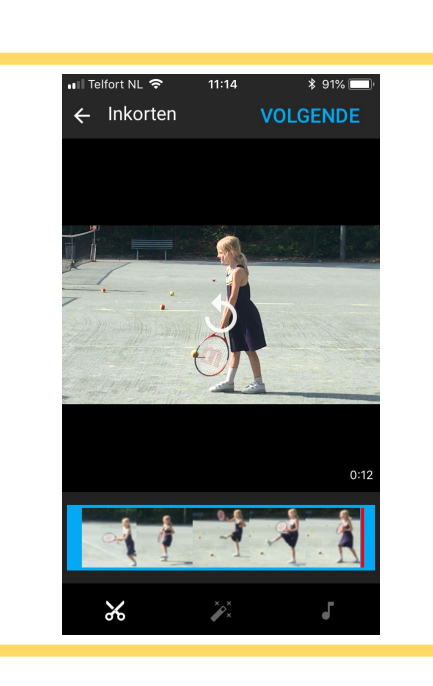

3. Daaronder zie je alle video's die je eerder hebt gemaakt met je smartphone. Dit is vooral interessant voor de video's die je met de eerder genoemde apps hebt gemaakt. De mogelijkheden daarvan mis je dus in deze app van YouTube zelf.

Wanneer je een van de video's selecteert (tik erop met je vinger) kan je monteren en bewerken. Daarvoor zie je onderaan wat mogelijkheden

Door bovenaan op 'volgende' te tikken ga je naar het scherm waarmee je de video een titel en een beschrijving kan geven, plus wat andere instellingen. Dan kan je daarna de video 'uploaden' naar jouw YouTube kanaal.

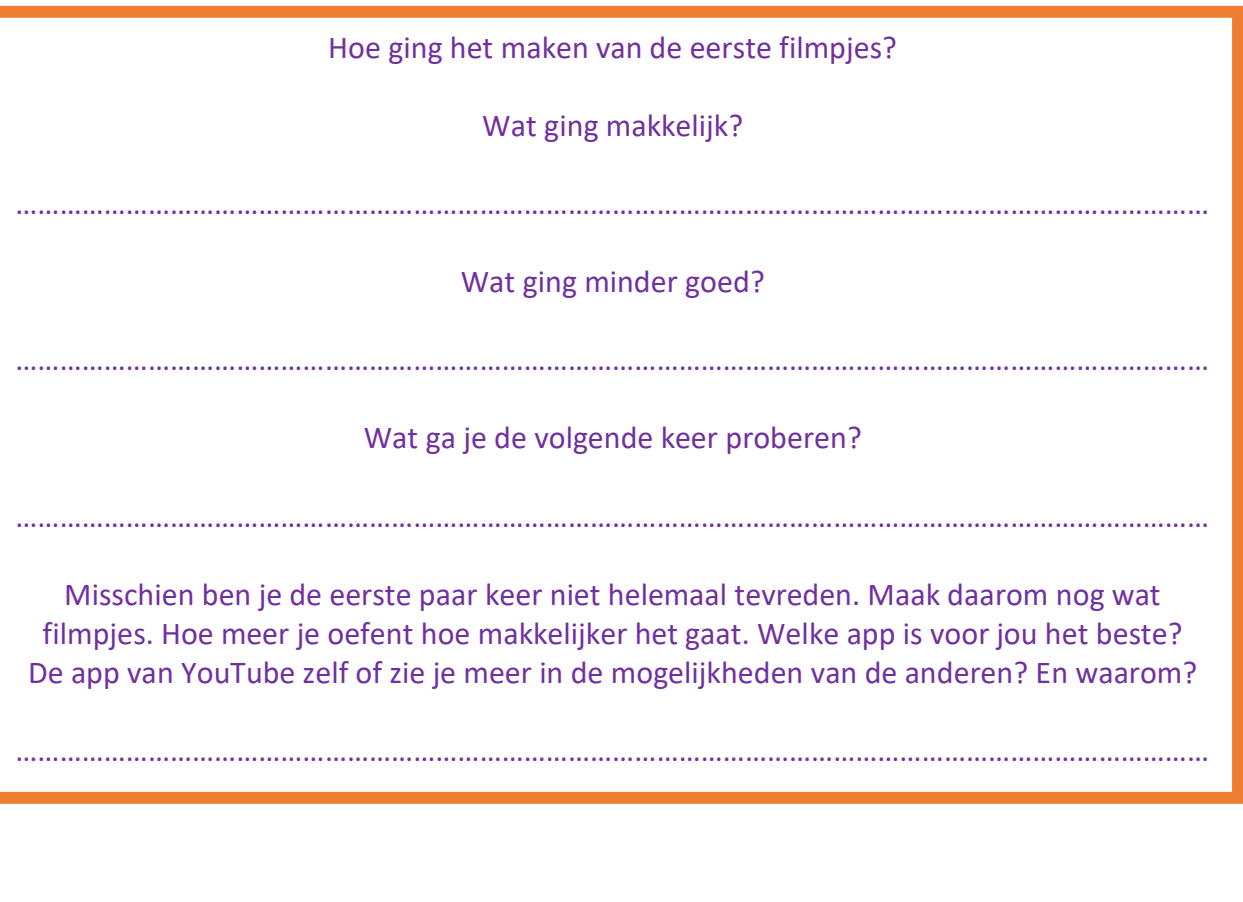

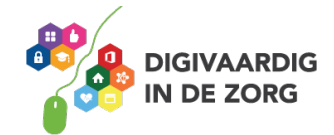

## **Kansen voor video / filmpjes / live uitzenden in je werk?**

#### **Inhoudelijk**

Video is heel geschikt om iets uit te leggen, mee te leren, voorlichting te geven of iets te laten zien.

- 1. Kijk eens naar de info die gedeeld wordt wanneer een (nieuwe) cliënt contact met je organisatie heeft. Welke informatie wordt dan vaak steeds opnieuw gegeven? Bijvoorbeeld uitleg over procedures, huisregels en trajecten. Of een kijkje in een gebouw/locatie nemen, het team zichzelf alvast laten voorstellen, de cliënt laten verwelkomen door de directeur, andere cliënten en hun familieleden laten vertellen wat hun ervaringen met jouw organisatie zijn, etc.
- 2. Kan je die informatie in een filmpje gieten? Dat laat je een cliënt en de familie dan eerst bekijken voor je een fysieke afspraak inplant.
- 3. Zou dat winst zijn voor de cliënt, de familie, voor jouw organisatie en jouw medewerkers?

Schrijf drie onderwerpen op vanuit je werk waar jij (live) video's over kan maken.

# 1. …………………………………………………………………………………………………………………………………… 2. …………………………………………………………………………………………………………………………………… 3. ……………………………………………………………………………………………………………………………………

#### **Techniek**

Nog enkele tips voor live uitzenden, naast die je al kreeg voor zelf video's maken:

- Bedenk een goede pakkende titel voor je live uitzending. Dat maakt de kans groter dat mensen gaan kijken. En maak een kort script voor de hele uitzending zodat je weet wat je gaat zeggen of doen.
- Begin meteen met praten. Wacht niet tot er iemand kijkt. Je uitzending kan namelijk ook achteraf nog bekeken worden. En dan is het raar dat er eerst niks gebeurt.
- Wil je Webinars gaan geven? Overweeg dan eerst live te gaan en uit te proberen, in plaats van (duurdere maar uitgebreidere) software te kopen.

#### **YouTube beveelt je aan …**

Op de homepagina van YouTube krijg je voortdurend suggesties van video's die je kan gaan bekijken. Die krijg je op basis van wat je eerder hebt bekeken. Het idee is dat die video's je waarschijnlijk zullen aanspreken en dat jij dus langer op YouTube blijft 'plakken.'

Maar soms zit je daar helemaal niet (meer) op te wachten. Gelukkig kan je ze ook wegklikken, via de onopvallende kruisjes aan de rechterkant van je scherm (op pc / laptop). YouTube/Google leert dan dat jij dat onderwerp/dat kanaal niet meer wil zien en past je voorkeuren aan.

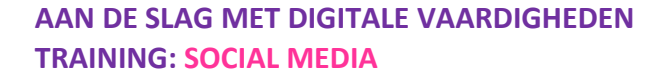

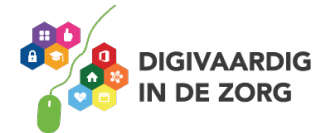

#### **Is wat ik zie wel OK?**

Niet alle video's die je te zien krijgt zijn even aantrekkelijk of betrouwbaar. Op YouTube staat ook een hoop troep. Zo kom je jongens en meiden tegen die zichzelf filmen terwijl ze games spelen (saai, maar steeds populairder onder jongeren) of vriendinnen die zich verkleden als Disney-figuren en toneelstukjes opvoeren, inclusief ruzie en geweld (vaag).

Ieder z'n ding, maar je moet dus zelf blijven opletten wat je allemaal voorgeschoteld krijgt. Gelukkig heeft YouTube een filter tegen al te grove beelden. Deze vind je op je pc/laptop onder 'instellingen.' Bij 'overzicht' zie je onder aan je scherm het volgende:

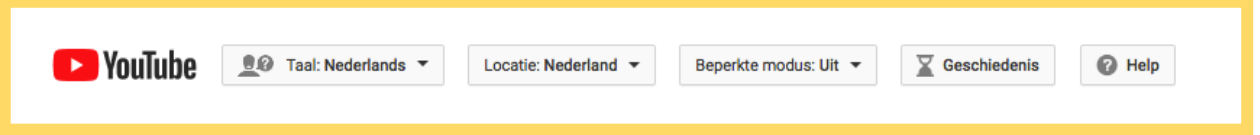

Zet 'Beperkte modus' op 'Aan' voor een betere bescherming. Helaas is dat filter alleen van toepassing op die browser op die ene computer. Op je smartphone volg je binnen de YouTube-app dezelfde stappen. Daar zet je een schuifje open of dicht.

Waar je verder altijd nog naar kan kijken zijn de reacties van anderen onder de video's. En het aantal keren dat een video is bekeken. Want slechts 150 kijkers naar een super populaire film als Pirates of the Caribbean slaat natuurlijk nergens op. En dus moet je alarmbel meteen afgaan: wat is dit?

#### **Filmen en privacy**

Ook met video heb je te maken met het portretrecht, het copyright etc. Video's maken en verspreiden van kinderen of volwassenen waarvoor geen toestemming is gegeven kan dus niet. Dat geldt voor de cliënten maar ook voor je collega's. Zorg dat je die toestemming altijd aan kunt tonen. Bijvoorbeeld door een verklaring te laten ondertekenen.

Over een eenmaal geplaatste video heb je geen controle meer. Je wilt niet dat je video in verkeerde handen valt. Daar krijg je als organisatie of als persoon soms grote problemen mee.

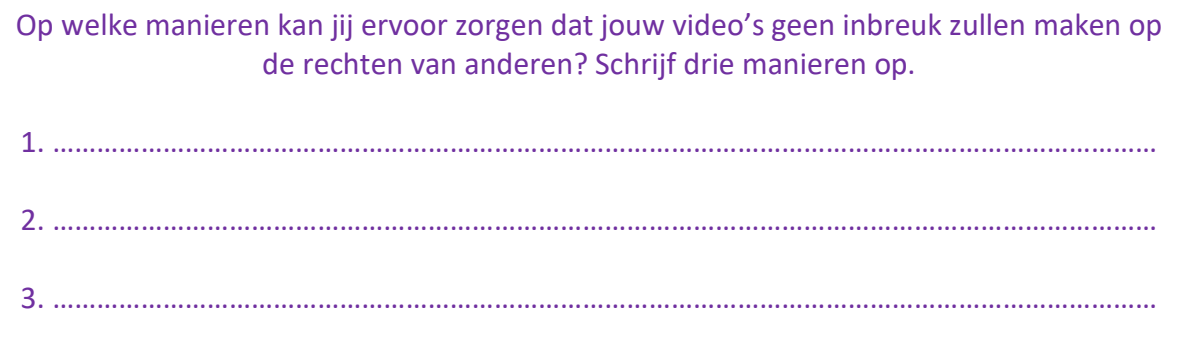

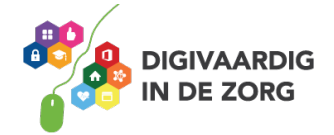

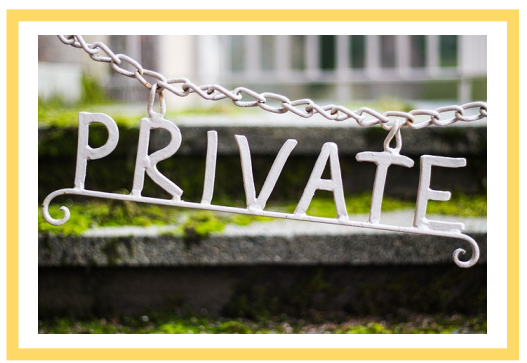

Onderzoek wat er in het beleid van je organisatie staat over - online - privacy van o.a. cliënten, familieleden en je collega's. Passen jouw manieren van hierboven in dat beleid?

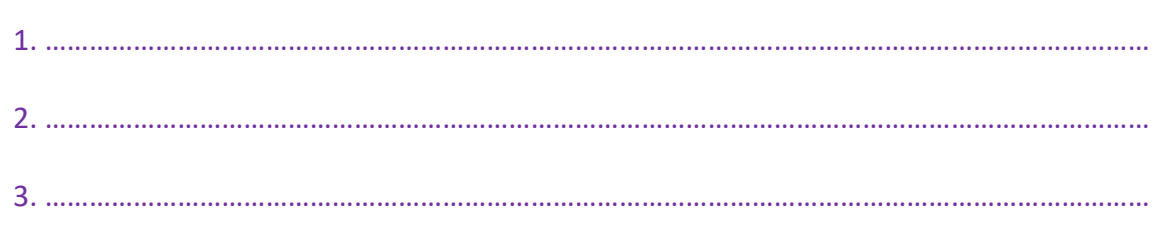

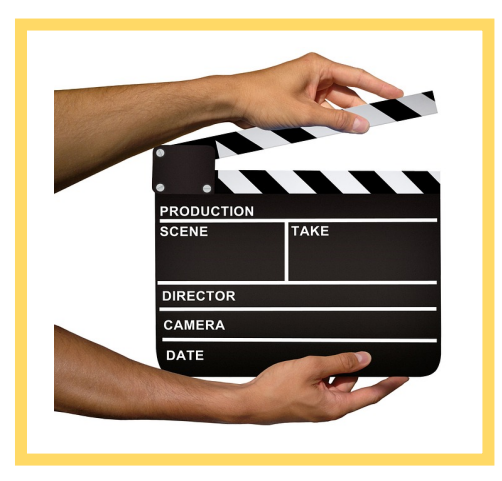

Veel plezier met het kijken naar, maar zeker ook het maken van video's en die plaatsen op YouTube, want video maken is gewoon heel erg leuk!

**Attention! Ready? Go!**

*Deze module is gemaakt door Hans Versteegh, Welzijn 3.0 [\(www.welzijn30.nl\)](http://www.welzijn30.nl/) in opdracht van Utrechtzorg Heb je opmerkingen of vragen over dit lesmateriaal? Mail dan naa[r info@digivaardigindezorg.nl.](mailto:info@digivaardigindezorg.nl)*

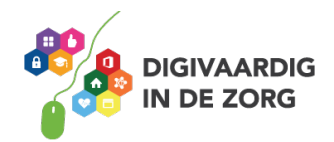